## **General WebEx Information**

This Court is now using Cisco's WebEx platform as a means to host its dockets. Each person will need to log into Division 25's "Personal Room" on WebEx to join the docket. Parties will be able to access the Personal room by computer or cell phone app. It is very helpful to have a strong Internet or Wi-Fi connection to improve your access to the Personal room. All individuals are instructed to access the Personal room at least 5-10 minutes before the scheduled hearing as the Court will start calling cases promptly at the scheduled hearing time. Instructions on how to access the Personal room are below. The Court will be hearing multiple cases, so please expect to wait until your case is called. Please mute your microphone while waiting for your case to be called.

It is also possible to connect to the Division's Personal room by calling in. However, it is a long distance phone call, and fees do apply. As a result, the Court prefers not to use this option. If after reading these instructions you would prefer to participate in your hearing via telephone call, please contact Division 25 at 816-881-3679 or [div25.cir16@courts.mo.gov.](mailto:div25.cir16@courts.mo.gov)

## **Connecting to Division 25's Personal Room via WebEx**

There two different ways to access Division 25's Personal Room via WebEx: (A) mobile app or (B) computer. Please review each method before determining which works best for you.

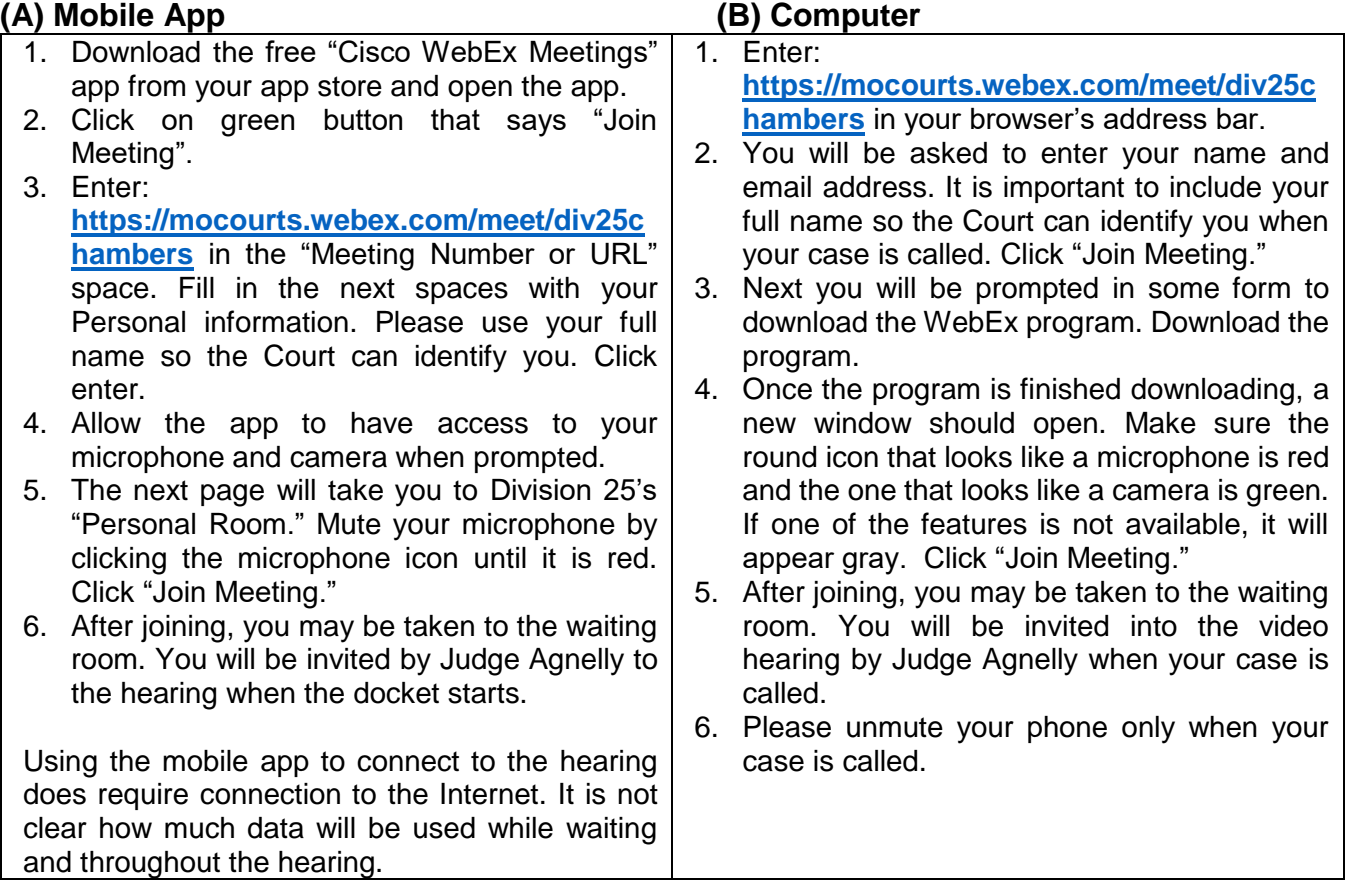